### Advanced use of Git

### Matthieu Moy

Matthieu.Moy@univ-lyon1.fr

 $\verb|https://matthieu-moy.fr/cours/formation-git/advanced-git-slides.pdf|$ 

Sept 2023

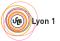

# Goals of the presentation

- Understand why Git is important, and what can be done with it
- Understand how Git works
- Motivate to read further documentation

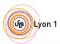

## Outline

- Clean History: Why?
- 2 Clean comm
- 3 Understanding G
- 4 Branches and tags in practic
- Clean local histor
- 6 Repairing mistakes: the reflo
- Workflow
- 8 Tooling
  - Tooling
- More Documentation
- 10 Exercis

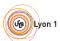

|     | COMMENT                            | DATE         |
|-----|------------------------------------|--------------|
| Q   | CREATED MAIN LOOP & TIMING CONTROL | 14 HOURS AGO |
| φ   | ENABLED CONFIG FILE PARSING        | 9 HOURS AGO  |
| φ   | MISC BUGFIXES                      | 5 HOURS AGO  |
| þ   | CODE ADDITIONS/EDITS               | 4 HOURS AGO  |
| Q.  | MORE CODE                          | 4 HOURS AGO  |
| þ   | HERE HAVE CODE                     | 4 HOURS AGO  |
|     | ARAAAAAA                           | 3 HOURS AGO  |
| φ . | ADKFJ5LKDFJ5DKLFJ                  | 3 HOURS AGO  |
| þ   | MY HANDS ARE TYPING WORDS          | 2 HOURS AGO  |
| þ   | HAAAAAAAANDS                       | 2 HOURS AGO  |

AS A PROJECT DRAGS ON, MY GIT COMMIT MESSAGES GET LESS AND LESS INFORMATIVE.

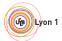

|    | COMMENT                            | DATE         |
|----|------------------------------------|--------------|
| Q  | CREATED MAIN LOOP & TIMING CONTROL | 14 HOURS AGO |
| φ  | ENABLED CONFIG FILE PARSING        | 9 HOURS AGO  |
| φ  | MISC BUGFIXES                      | 5 HOURS AGO  |
| þ  | CODE ADDITIONS/EDITS               | 4 HOURS AGO  |
| Q_ | MORE CODE                          | 4 HOURS AGO  |
| Ιþ | HERE HAVE CODE                     | 4 HOURS AGO  |
|    | ARAAAAAA                           | 3 HOURS AGO  |
| 6  | ADKFJSLKDFJSDKLFJ                  | 3 HOURS AGO  |
| þ  | MY HANDS ARE TYPING WORDS          | 2 HOURS AGO  |
| þ  | HAAAAAAAANDS                       | 2 HOURS AGO  |

AS A PROJECT DRAGS ON, MY GIT COMMIT MESSAGES GET LESS AND LESS INFORMATIVE.

Merge branch "asdfasjkfdlas/alkdjf" into sdkjfls-final

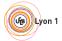

### Git blame: Who did that?

#### git gui blame file

```
Repository Edit Help
                                      |--exec-path|=<path>|| |--html-path| |--man-path||
03a0 03a0
                                     [-p|--paginate|--no-pager] [--no-replace-objects]
albe albe
  JT JT
                                     [--git-dir=<path>] [--work-tree=<path>] [--namesp
62b4 62b4
             14
                                     <command> [<args>]":
822a 822a
             15
b7d9 b7d9
             16 const char git_more_info_string[] =
7390 7390
                        N ("'git help -a' and 'git help -g' lists available subcomman
  PO PO
             18
                            "concept guides. See 'git help <command>' or 'git help <co
             19
                            "to read about a specific subcommand or concept.");
h7d9 h7d9
commit 73903d0hch00518e508f412a1d5c482h5094587e
Author: Philip Oakley <philipoakley@iee.org > Wed Apr 3 00:39:48 2013
Committer: Junio C Hamano < gitster@pobox.com > Wed Apr 3 03:11:08 2013
help: mention -a and -g option, and 'git help <concept>' usage.
Reword the overall help given at the end of "git help -a/-g" to
mention how to get help on individual commands and concepts.
Signed-off-by: Philip Oakley <philipoakley@iee.org>
Signed-off-by: Junio C Hamano <gitster@pobox.com>
Annotation complete.
```

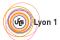

## Bisect: Find regressions

```
$ git bisect start
$ git bisect bad
$ git bisect good v2.29.0
Bisecting: 607 revisions left to test after this (roughly 9 steps)
[8fe3ee67adcd2ee9372c7044fa311ce55eb285b4] Merge branch 'jx/i18n'
$ git bisect good
Bisecting: 299 revisions left to test after this (roughly 8 steps)
[aa4bffa23599e0c2e611be7012ecb5f596ef88b5] Merge branch 'jc/coding-guidelines'
$ git bisect good
Bisecting: 150 revisions left to test after this (roughly 7 steps)
[96b29bde9194f96cb711a00876700ea8dd9c0727] Merge branch 'sh/enable-preloadindex'
$ git bisect bad
Bisecting: 72 revisions left to test after this (roughly 6 steps)
[09e13ad5b0f0689418a723289dca7b3c72d538c4] Merge branch 'as/pretty-truncate'
. . .
```

\$ git bisect good

#### 60ed26438c909fd273528e67 is the first bad commit

commit 60ed26438c909fd273528e67b399ee6ca4028e1e

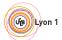

# Bisect: Binary search

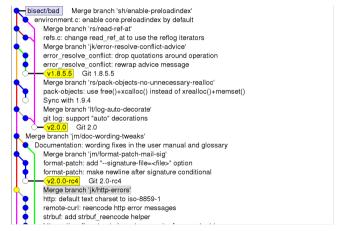

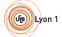

# Bisect: Binary search

#### git bisect visualize

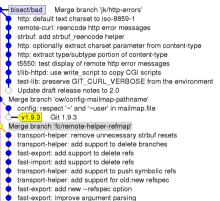

bisect/good-1a81f6ceea7795e2b78cebd356d276afe79e7626

- v2.0.0-rc0 Git 2.0-rc0

Merge branch 'nd/daemonize-gc'

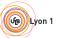

# Bisect: Binary search

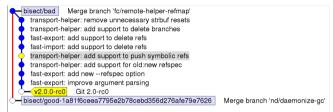

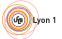

# Bisect: Binary search

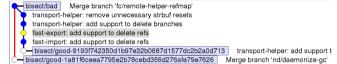

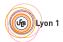

# Bisect: Binary search

| •              | bisect/bad fast-export: add support to delete refs fast-import: add support to delete refs |                                    |
|----------------|--------------------------------------------------------------------------------------------|------------------------------------|
| <del>5</del> - | bisect/good-9193f742350d1b97e32b0687d1577dc2b2a0d713                                       | transport-helper: add support to p |
|                |                                                                                            |                                    |
|                |                                                                                            |                                    |
|                |                                                                                            |                                    |
|                |                                                                                            |                                    |
|                |                                                                                            |                                    |
|                |                                                                                            |                                    |
|                |                                                                                            |                                    |
|                |                                                                                            |                                    |
|                |                                                                                            |                                    |
|                |                                                                                            |                                    |
|                |                                                                                            |                                    |
|                |                                                                                            |                                    |
|                |                                                                                            |                                    |
|                |                                                                                            |                                    |
|                |                                                                                            |                                    |
|                |                                                                                            |                                    |

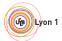

#### Then what?

git blame and git bisect point you to a commit, then ...

- Dream:
  - ► The commit is a 50-lines long patch
  - The commit message explains the intent of the programmer
- Nightmare 1:
  - The commit mixes a large reindentation, a bugfix and a real feature
  - The message says "I reindented, fixed a bug and added a feature"
- Nightmare 2:
  - The commit is a trivial fix for the previous commit
  - The message says "Oops, previous commit was stupid"
- Nightmare 3:
  - Bisect is not even applicable because most commits aren't compilable.

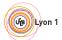

#### Then what?

git blame and git bisect point you to a commit, then ...

- Dream:
  - ► The commit is a 50-lines long patch
  - The commit message explains the intent of the programmer
- Nightmare 1:
  - The commit mixes a large reindentation, a bugfix and a real feature
  - The message says "I reindented, fixed a bug and added a feature"
- Nightmare 2:
  - The commit is a trivial fix for the previous commit
  - The message says "Oops, previous commit was stupid"
- Nightmare 3:
  - Bisect is not even applicable because most commits aren't compilable.

Which one do you prefer?

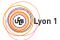

### Then what?

git blame and git bisect point you to a commit, then ...

- Dream:
  - ► The commit is a 50-lines long patch
  - The commit message explains the intent of the programmer
- Nightmare 1:
  - The commit mixes a large reindentation, a bugfix and a real feature
  - The message says "I reindented, fixed a bug and added a feature"
- Nightmare 2:
  - The commit is a trivial fix for the previous commit
  - The message says "Oops, previous commit was stupid"
- Nightmare 3:
  - Bisect is not even applicable because most commits aren't compilable.

Clean history is important for software maintainability

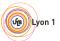

### Then what?

git blame and git bisect point you to a commit, then ...

- Dream:
  - ► The commit is a 50-lines long patch
  - The commit message explains the intent of the programmer
- Nightmare 1:
  - The commit mixes a large reindentation, a bugfix and a real feature
  - The message says "I reindented, fixed a bug and added a feature"
- Nightmare 2:
  - The commit is a trivial fix for the previous commit
  - The message says "Oops, previous commit was stupid"
- Nightmare 3:
  - Bisect is not even applicable because most commits aren't compilable.

Clean history is **as** important **as comments** for software maintainability

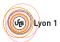

## Two Approaches To Deal With History

"Mistakes are part of history."

Approach 2

"History is a set of lies agreed upon." 1

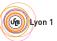

<sup>&</sup>lt;sup>1</sup>Napoleon Bonaparte

Why? Clea

## Approach 1: Mistakes are part of history

- ≈ the only option with Subversion/CVS/...
- History reflects the chronological order of events
- Pros:
  - Easy: just work and commit from time to time
  - Traceability
- But ...
  - Is the actual order of event what you want to remember?
  - ▶ When you write a draft of a document, and then a final version, does the final version reflect the mistakes you did in the draft?

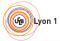

# Approach 2: History is a set of lies agreed upon

- Popular approach with modern VCS (Git, Mercurial...)
- History tries to show the best logical path from one point to another
- Pros:
  - See above: blame, bisect, ...
  - Code review
  - Claim that you are a better programmer than you really are!

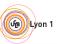

- 2 roles of version control:
  - For beginners: help the code reach upstream.
  - ► For advanced users: prevent bad code from reaching upstream.
- Several opportunities to reject bad code:
  - Before/during commit
  - Before push
  - Before merge

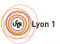

Why? Clea

loop

اماما

# What is a clean history

- Each commit introduce small group of related changes (≈ 100 lines changed max, no minimum!)
- Each commit is compilable and passes all tests ("bisectable history")
- "Good" commit messages

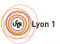

### Outline

- Clean History: Why?
- 2 Clean commits
- Understanding G
- 4 Branches and tags in practic
- 5 Clean local histor
- Banairing mistakes; the refle
- 7 Maylefland
  - Workflow
- 8 Tooling
  - More Documentation
- More Documentation
- 10 Exercise

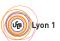

### Outline of this section

- Clean commits
  - Writing good commit messages
  - Partial commits with git add -p, the index

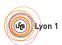

## Reminder: good comments

Bad: What? The code already tells

Good (from git.c): Why? Usually the relevant question

Common rule: if your code isn't clear enough, rewrite it to make it clearer instead of adding comments.

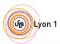

# Good commit messages

Recommended format:

```
One-line description (< 50 characters)
```

Explain here why your change is good.

- Write your commit messages like an email: subject and body
- Imagine your commit message is an email sent to the maintainer, trying to convince him to merge your code<sup>2</sup>
- Don't use git commit -m

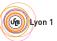

<sup>&</sup>lt;sup>2</sup>Not just imagination, see git send-email

## Good commit messages: examples

#### From Git's source code

https://github.com/git/git/commit/2939a1f70357d5b55232c2bf51e5ac32a4e7336c

#### mingw: bump the minimum Windows version to Vista

Ouite some time ago, a last plea to the XP users out there who want to see Windows XP support in Git for Windows, asking them to get engaged and help, vanished into the depths of the universe.

We tried for a long time to play nice with the last remaining XP users who somehow manage to build Git from source, but a recent update of mingw-w64 (7.0.0.5233.e0c09544 -> 7.0.0.5245.edf66197) finally dropped the last sign of XP support, and Git for Windows' SDK is no longer able to build core Git's 'master' branch as a consequence. (Git for Windows' 'master' branch already bumped the minimum Windows version to Vista a while ago, so it is fine.)

It is time to require Windows Vista or later to build Git from source. This, incidentally, lets us use quite a few nice new APIs.

It also means that we no longer need the inet\_pton() and inet\_ntop() emulation, which is nice.

Signed-off-by: Johannes Schindelin <iohannes.schindelin@gmx.de> Signed-off-by: Junio C Hamano <gitster@pobox.com>

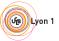

2 Clean

dal

nohoo

. . . .

floor

# Good commit messages: counter-example

GNU-style changelogs

https://github.com/emacs-mirror/emacs/commit/bd013a448b152a84cff9b18292d8272faf265447

\* lisp/replace.el (occur-garbage-collect-revert-args): New function

```
(occur-mode, occur-1): Use it.
(occur-region-start, occur-region-end, occur-region-start-line)
(occur-orig-line): Remove vars.
(occur-engine): Fix left over use of occur-region-start-line.
```

Nothing that the patch doesn't say already (5 lines, 0 bit of information), no idea what problem the commit is trying to solve.

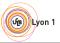

### Outline of this section

- Clean commits
  - Writing good commit messages
  - Partial commits with git add -p, the index

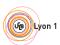

# Git Data Transport Commands http://osteele.com

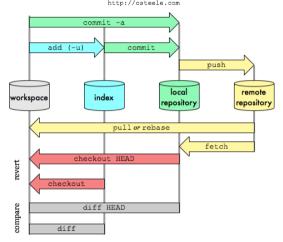

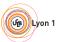

## The index, or "Staging Area"

- "the index" is where the next commit is prepared
- Contains the list of files and their content
- git commit transforms the index into a commit
- git commit -a stages all changes in the worktree in the index before committing. You'll find it sloppy soon.

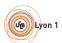

# Dealing with the index

#### Commit only 2 files:

```
git add file1.txt
git add file2.txt
git commit
```

#### Commit only some patch hunks:

```
git add -p
(answer yes or no for each hunk)
git commit
```

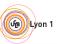

## git add -p: example

```
$ git add -p
@@ -1,7 +1,7 @@
int main()
-     int i;
+     int i = 0;
     printf("Hello, ");
     i++;
Stage this hunk [y,n,q,a,d,/,K,g,e,?]? y
```

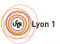

## git add -p: example

```
$ git add -p
@@ -1,7 +1,7 @@
int main()
       int i;
       int i = 0;
        printf("Hello, ");
        i++;
Stage this hunk [v,n,q,a,d,/,K,q,e,?]? v
@@ -5,6 +5,6 @@
        printf("i is %s\n", i);
        printf("i is %d\n", i);
Stage this hunk [v,n,q,a,d,/,K,q,e,?]? n
```

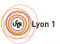

## git add -p: example

```
$ git add -p
00 - 1,7 + 1,7 00
 int main()
       int i;
       int i = 0;
        printf("Hello, ");
        i++;
Stage this hunk [v,n,q,a,d,/,K,q,e,?]? v
@@ -5,6 +5,6 @@
        printf("i is %s\n", i);
        printf("i is %d\n", i);
Stage this hunk [y,n,q,a,d,/,K,g,e,?]? n
$ git commit -m "Initialize i properly"
[master c4ba68b] Initialize i properly
 1 file changed, 1 insertion(+), 1 deletion(-)
```

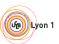

## git add -p: dangers

- Commits created with git add -p do not correspond to what you have on disk
- You probably never tested these commits ...
- Solutions:
  - ▶ git stash -k: stash what's not in the index (--keep-index)
  - ▶ git rebase --exec: see later
  - (and code review)

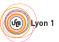

## Outline

- Clean History: Why?
- 2 Clean comm
- 3 Understanding Git
- Branches and tags in practic
- 5 Clean local history
- ....
  - Workflow
- 8 Tooling
- More Documentation
- 10 Exercis

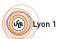

THIS IS GIT. IT TRACKS COLLABORATIVE WORK ON PROJECTS THROUGH A BEAUTIFUL DISTRIBUTED GRAPH THEORY TREE MODEL. COOL HOU DO WEUSE IT? NO IDEA. JUST MEMORIZE THESE SHELL COMMANDS AND TYPE THEM TO SYNC UP. IF YOU GET ERRORS, SAVE YOUR WORK ELSEWHERE, DELETE THE PROJECT, AND DOUNLOAD A FRESH COPY.

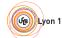

COOL. HOU DO WE USE IT?

NO IDEA. JUST MEMORIZE THESE SHELL COMMANDS AND TYPE THEM TO SYME UP IF YOU GET ERRORS, SAVE YOUR WORK ELSEWHERE, DELETE THE PROJECT, AND DOUNLOAD A FRESH COPY.

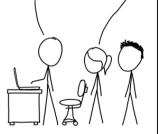

If that doesn't fix it, git.txt contains the phone number of a friend of mine who understands git. Just wait through a few minutes of "It's really pretty simple, just think of branches as..." and eventually you'll learn the commands that will fix everything.

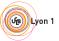

nv2 Clas

ndel

#### Why do I need to learn about Git's internal?

- Beauty of Git: very simple data model (The tool is clever, the repository format is simple&stupid)
- Understand the model, and the 170+ commands will become simple!

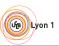

#### Outline of this section

- Understanding GitObjects, sha1
  - References

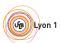

#### Content of a Git repository: Git objects

blob Any sequence of bytes, represents file content

tree Associates object to pathnames, represents a directory

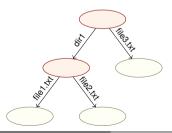

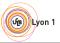

#### Content of a Git repository: Git objects

blob Any sequence of bytes, represents file content

tree Associates object to pathnames, represents a directory

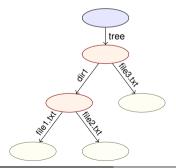

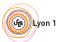

#### Content of a Git repository: Git objects

blob Any sequence of bytes, represents file content

tree Associates object to pathnames, represents a directory

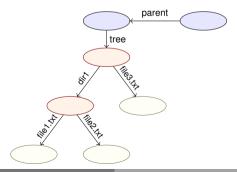

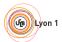

#### Content of a Git repository: Git objects

blob Any sequence of bytes, represents file content

tree Associates object to pathnames, represents a directory

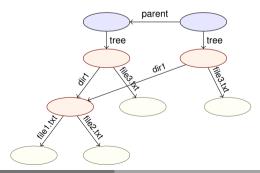

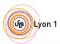

#### Content of a Git repository: Git objects

blob Any sequence of bytes, represents file content

tree Associates object to pathnames, represents a directory

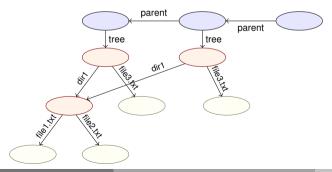

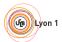

#### Content of a Git repository: Git objects

blob Any sequence of bytes, represents file content

tree Associates object to pathnames, represents a directory

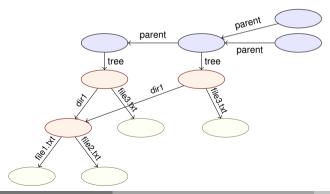

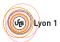

#### Content of a Git repository: Git objects

blob Any sequence of bytes, represents file content

tree Associates object to pathnames, represents a directory

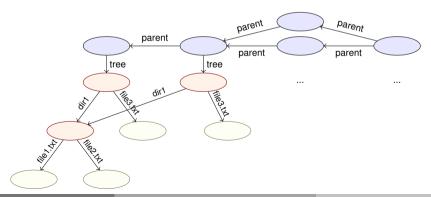

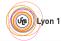

## Git objects: On-disk format

```
$ git log
commit 7a7fb77be431c284f1b6d036ab9aebf646060271
Author: Matthieu Moy <Matthieu.Moy@univ-lyon1.fr>
Date: Wed Jul 2 20:13:49 2014 +0200
   Initial commit
$ find .git/objects/
.qit/objects/
.git/objects/fc
.git/objects/fc/264b697de62952c9ff763b54b5b11930c9cfec
.git/objects/a4
.git/objects/a4/7665ad8a70065b68fbcfb504d85e06551c3f4d
.git/objects/7a
.qit/objects/7a/7fb77be431c284f1b6d036ab9aebf646060271
.git/objects/50
.git/objects/50/a345788a8df75e0f869103a8b49cecdf95a416
.git/objects/26
.git/objects/26/27a0555f9b58632be848fee8a4602a1d61a05f
```

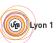

### Git objects: On-disk format

```
$ echo foo > README.txt; git add README.txt
$ git commit -m "add README.txt"
[master 5454e3b] add README.txt
 1 file changed, 1 insertion(+)
 create mode 100644 README.txt
$ find .git/objects/
.git/objects/
.git/objects/fc
.ait/objects/fc/264b697de62952c9ff763b54b5b11930c9cfec
.git/objects/a4
.git/objects/a4/7665ad8a70065b68fbcfb504d85e06551c3f4d
.git/objects/59
.git/objects/59/802e9b115bc606b88df4e2a83958423661d8c4
.git/objects/7a
.git/objects/7a/7fb77be431c284f1b6d036ab9aebf646060271
.git/objects/25
.git/objects/25/7cc5642cb1a054f08cc83f2d943e56fd3ebe99
.git/objects/54
.qit/objects/54/54e3b51e81d8d9b7e807f1fc21e618880c1ac9
. . .
```

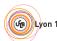

lean Model Branches Local

#### Git objects: On-disk format

- By default, 1 object = 1 file
- Name of the file = object unique identifier content
- Content-addressed database:
  - Identifier computed as a hash of its content
  - Content accessible from the identifier
- Consequences:
  - Objects are immutable
  - Objects with the same content have the same identity (deduplication for free)
  - No known collision in SHA1 until recently, still very hard to find
     SHA1 uniquely identifies objects (sha256 migration planned)
  - Acyclic (DAG = Directed Acyclic Graph)

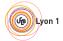

nv? Clea

Model

Branch

0001

floa

Flows

Tools

#### On-disk format: Pack files

```
$ du -sh .qit/objects/
68K
        .git/objects/
$ git ac
$ du -sh .qit/objects/
24K
        .git/objects/
$ find .git/objects/
.git/objects/
.git/objects/pack
.git/objects/pack/pack-f9cbdc53005a4b500934625d...a3.idx
.git/objects/pack/pack-f9cbdc53005a4b500934625d...a3.pack
.git/objects/info
.qit/objects/info/packs
```

#### More efficient format, no conceptual change (objects are still there)

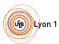

\$ git log --oneline 5454e3b add README.txt 7a7fb77 Initial commit

#### Exploring the object database

git cat-file -p: pretty-print the content of an object

```
$ git cat-file -p 5454e3b
tree 59802e9b115bc606b88df4e2a83958423661d8c4
parent 7a7fb77be431c284f1b6d036ab9aebf646060271
author Matthieu Mov <Matthieu.Mov@univ-lvon1.fr> 1404388746 +0200
committer Matthieu Moy <Matthieu.Moy@univ-lyon1.fr> 1404388746 +0200
add README txt
$ git cat-file -p 59802e9b115bc606b88df4e2a83958423661d8c4
100644 blob 257cc5642cb1a054f08cc83f2d943e56fd3ebe99
                                                      README. t.xt.
040000 tree 2627a0555f9b58632be848fee8a4602a1d61a05f
                                                      sandbox
$ git cat-file -p 257cc5642cb1a054f08cc83f2d943e56fd3ebe99
foo
$ printf 'blob 4\0foo\n' | sha1sum
257cc5642cb1a054f08cc83f2d943a56fd3aba99
```

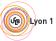

## Merge commits in the object database

```
$ git switch -c branch HEAD^
Switched to a new branch 'branch'
$ echo foo > file.txt; git add file.txt
$ git commit -m "add file.txt"
[branch f44e9ab] add file.txt
1 file changed, 1 insertion(+)
create mode 100644 file.txt
$ git merge master
Merge made by the 'recursive' strategy.
README.txt | 1 +
1 file changed, 1 insertion(+)
create mode 100644 README.txt
```

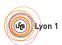

## Merge commits in the object database

```
$ git switch -c branch HEAD^
$ echo foo > file.txt; git add file.txt
 git commit -m "add file.txt"
 git merge master
 git log --oneline --graph
    1a7f9ae (HEAD, branch) Merge branch 'master' into branch
  * 5454e3b (master) add README.txt
    f44e9ab add file.txt
* 7a7fb77 Initial commit
$ git cat-file -p 1a7f9ae
tree 896dbd61ffc617b89eb2380cdcaffcd7c7b3e183
parent f44e9abff8918f08e91c2a8fefe328dd9006e242
parent 5454e3b51e81d8d9b7e807f1fc21e618880c1ac9
author Matthieu Moy <Matthieu.Moy@univ-lyon1.fr> 1404390461 +0200
committer Matthieu Moy <Matthieu.Moy@univ-lyon1.fr> 1404390461 +0200
```

Merge branch 'master' into branch

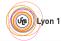

ny? Clean **Model** Branches

#### Snapshot-oriented storage

- A commit represents exactly the state of the project
- A tree represents only the state of the project (where we are, not how we got there)
- Renames are not tracked, but re-detected on demand
- Diffs are computed on demand (e.g. git diff HEAD HEAD^)
- Physical storage still efficient

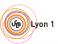

#### Outline of this section

- Understanding Git
  - Objects, sha1
  - References

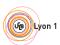

#### Branches, tags: references

#### In Java:

```
String s; // Reference named s
s = new String("foo"); // Object pointed to by s
String s2 = s; // Two refs for the same object
```

#### In Git: likewise!

```
$ git log -oneline
5454e3b add README.txt
7a7fb77 Initial commit
$ cat .git/HEAD
ref: refs/heads/master
$ cat .git/refs/heads/master
5454e3b51e81d8d9b7e807f1fc21e618880c1ac9
$ git symbolic-ref HEAD
refs/heads/master
$ git rev-parse refs/heads/master
5454e3b51e81d8d9b7e807f1fc21e618880c1ac9
```

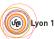

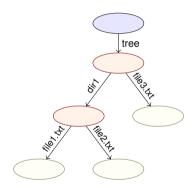

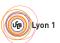

ny? Clean <mark>Model</mark> Branches Local reflog Flows Tools Doc Ex

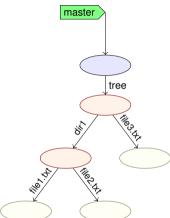

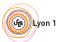

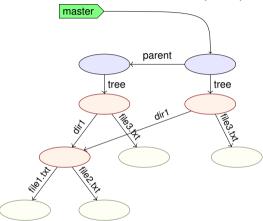

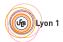

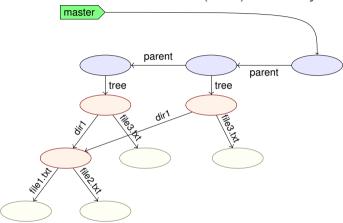

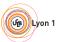

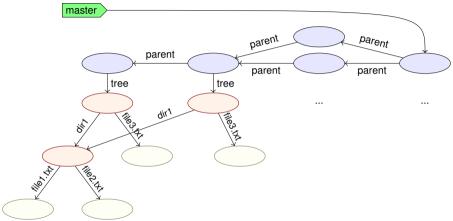

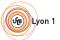

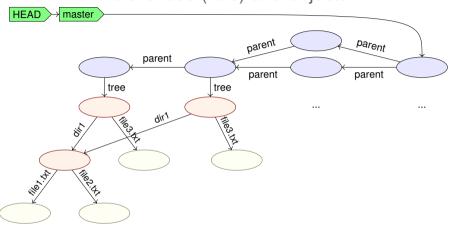

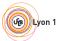

#### Sounds Familiar?

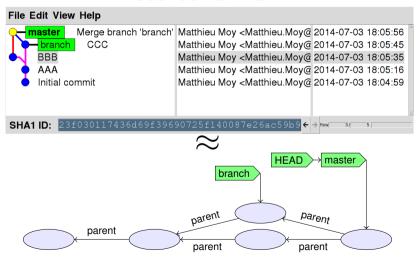

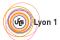

#### Branches, HEAD, tags

- A branch is a ref to a commit
- A lightweight tag is a ref (usually to a commit) (like a branch, but doesn't move)
- Annotated tags are objects containing a ref + a (signed) message
- HEAD is "where we currently are"
  - If HEAD points to a branch, the next commit will move the branch
  - ▶ If HEAD points directly to a commit (detached HEAD), the next commit creates a commit not in any branch (warning!)

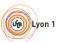

#### Outline

- Clean History: Why?
- Clean commi
  - 3 Understanding G
  - Branches and tags in practice
- Clean local history
- Banairing mietakas: the reflec
- Morkflow
- Workflow
- 8 Tooling
  - Mara Deaumentation
- More Documentation
- 10 Exercise

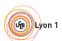

### Branches: Why and How

- 1 branch = 1 named ref to a commit
- Think of a branch as a set of commits
- Typical uses
  - maintenance branch (bugfix only, will lead to next minor release) vs development branch (new features, will lead to next major release)
  - ► Topic branch: 1 branch per feature
    - ★ Create the branch
    - ★ Work on it (commit)
    - Reguest a merge (push + pull-reguest, ...)
    - (Delete the branch when it's merged)

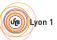

### Branches and Tags in Practice

• Create a local branch and check it out:

git switch -c branch-name3

Switch to a branch:

git switch branch-name

List local branches:

git branch

List all branches (including remote-tracking):

git branch -a

• Create a tag:

git tag tag-name

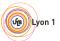

<sup>&</sup>lt;sup>3</sup>Old-timers like me still run git checkout -b.

#### Outline

- Clean History: Why?
- 2 Clean commi
  - 3 Understanding G
- Branches and tags in practic
- Clean local history
- Repairing mistakes: the relic
- Workflow
- 8 Tooling
- More Documentation
- 10 Exercise

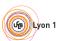

## Example

Implement git clone -c var=value: 9 preparation patches, 1 real (trivial) patch at the end!

https://github.com/git/git/commits/ 84054f79de35015fc92f73ec4780102dd820e452

Did the author actually write this in this order?

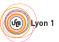

#### Outline of this section

- Clean local history
  - Avoiding merge commits: rebase Vs merge
  - Rewriting history with rebase -i

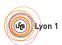

ny? Clean Model Branches

nes Loc

cal

Flows

Tools

Git Rebase: TL; DR

(although a little dangerous)

# Omitted in this presentation

(slides kept for reference, read them offline, but we'll jump to 6)

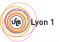

Question: upstream (where my code should eventually end up) has new code, how do I get it in my repo?

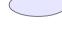

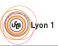

Question: upstream (where my code should eventually end up) has new code, how do I get it in my repo?

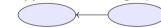

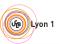

Question: upstream (where my code should eventually end up) has new code, how do I get it in my repo?

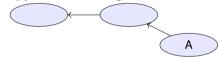

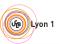

Question: upstream (where my code should eventually end up) has new code, how do I get it in my repo?

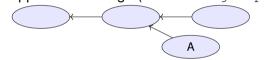

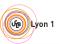

Question: upstream (where my code should eventually end up) has new code, how do I get it in my repo?

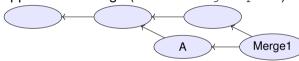

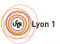

Cloar

ranahaa

Local

floo

Flows

#### Merging With Upstream

Question: upstream (where my code should eventually end up) has new code, how do I get it in my repo?

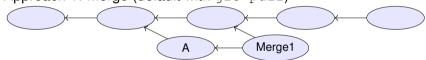

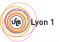

Question: upstream (where my code should eventually end up) has new code, how do I get it in my repo?

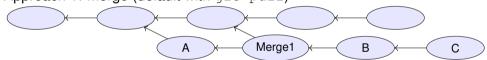

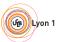

Question: upstream (where my code should eventually end up) has new code, how do I get it in my repo?

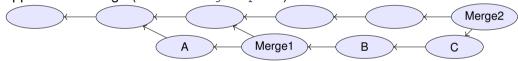

- Drawbacks:
  - Merge1 is not relevant, distracts reviewers (unlike Merge2).

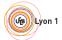

Question: upstream (where my code should eventually end up) has new code, how do I get it in my repo?

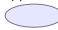

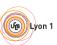

v2 Clas

Dr

oboo

#### C

#### Merging With Upstream

Question: upstream (where my code should eventually end up) has new code, how do I get it in my repo?

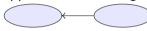

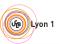

v2 Clas

oboo

000

F

vs To

#### Merging With Upstream

Question: upstream (where my code should eventually end up) has new code, how do I get it in my repo?

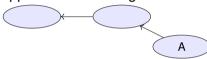

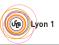

7 Clean Model Branches Local reflog Flows Tools

#### Merging With Upstream

Question: upstream (where my code should eventually end up) has new code, how do I get it in my repo?

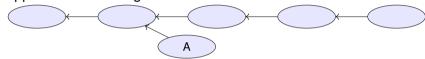

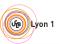

? Clean Model Branches Local reflog Flows Tools

## Merging With Upstream

Question: upstream (where my code should eventually end up) has new code, how do I get it in my repo?

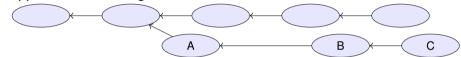

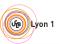

Question: upstream (where my code should eventually end up) has new code, how do I get it in my repo?

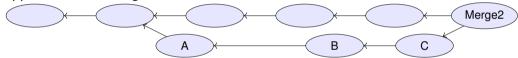

- Drawbacks:
  - In case of conflict, they have to be resolved by the developer merging into upstream (possibly after code review)
  - Not always applicable (e.g. "I need this new upstream feature to continue working")

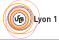

v2 Clo

loon

ndol

anahaa

. . . . .

oflog

Flows

Tools

#### С

#### Merging With Upstream

Question: upstream (where my code should eventually end up) has new code, how do I get it in my repo?

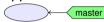

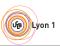

w2 Clas

Dranaha

. . . . .

Flows

Tools

## Merging With Upstream

Question: upstream (where my code should eventually end up) has new code, how do I get it in my repo?

• Approach 3: rebase (git rebase or git pull --rebase)

master

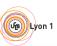

Question: upstream (where my code should eventually end up) has new code, how do I get it in my repo?

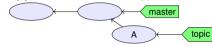

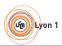

Question: upstream (where my code should eventually end up) has new code, how do I get it in my repo?

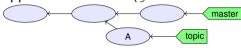

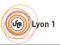

Question: upstream (where my code should eventually end up) has new code, how do I get it in my repo?

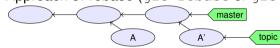

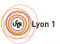

ny? Clean Model Branches Local refloo Flows Tools

#### Merging With Upstream

Question: upstream (where my code should eventually end up) has new code, how do I get it in my repo?

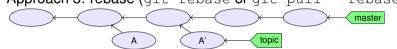

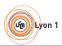

v? Clean Model Branches Local reflog Flows Tools

## Merging With Upstream

Question: upstream (where my code should eventually end up) has new code, how do I get it in my repo?

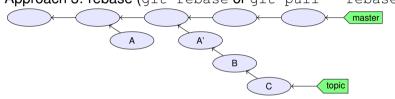

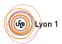

? Clean Model Branches **Local** reflog Flows Tools Doc

#### Merging With Upstream

Question: upstream (where my code should eventually end up) has new code, how do I get it in my repo?

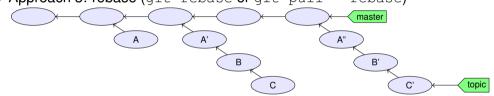

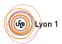

ny? Clean Model Branches Local reflog Flows Tools D

#### Merging With Upstream

Question: upstream (where my code should eventually end up) has new code, how do I get it in my repo?

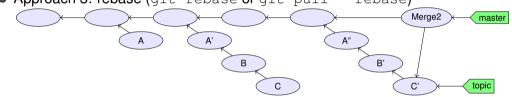

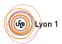

ny? Clean Model Branches Local reflog Flows Tools

#### Merging With Upstream

Question: upstream (where my code should eventually end up) has new code, how do I get it in my repo?

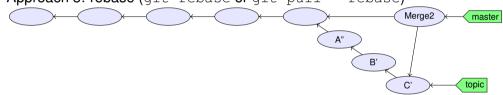

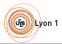

Question: upstream (where my code should eventually end up) has new code, how do I get it in my repo?

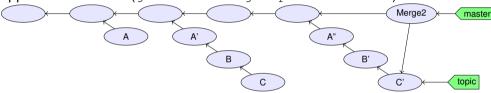

- Drawbacks: rewriting history implies:
  - ► A', B, C, A", B' probably haven't been tested (never existed on disk)
  - What if someone branched from A, A', B or C?
  - Basic rule: don't rewrite published history

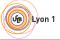

hy? Clean Model Branches Local reflog Flows Tools Doc Ex

#### Outline of this section

- Clean local history
  - Avoiding merge commits: rebase Vs merge
  - Rewriting history with rebase -i

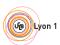

r? Clean Model Branches Local reflog Flows To

#### Rewriting history with rebase -i

- git rebase: take all your commits, and re-apply them onto upstream
- git rebase -i: show all your commits, and asks you what to do when applying them onto upstream:

```
pick ca6ed7a Start feature A
pick e345d54 Bugfix found when implementing A
pick c03fffc Continue feature A
pick 5bdb132 Oops, previous commit was totally buggy
```

```
# Rebase 9f58864..5bdb132 onto 9f58864

# Commands:
# p, pick = use commit
# r, reword = use commit, but edit the commit message
# e, edit = use commit, but stop for amending
# s, squash = use commit, but meld into previous commit
# f, fixup = like "squash", but discard this commit's log message
# x, exec = run command (the rest of the line) using shell
# These lines can be re-ordered; they are executed from top to bottom.
# If you remove a line here THAT COMMIT WILL BE LOST.
# However, if you remove everything, the rebase will be aborted.
```

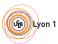

#### git rebase -i commands (1/2)

- p, pick use commit (by default)
- r, reword use commit, but edit the commit message Fix a typo in a commit message
  - e, edit use commit, but stop for amending
    - Once stopped, use git add -p, git commit -amend, ...
- s, squash use commit, but meld into previous commit
  - f, fixup like "squash", but discard this commit's log message
    - Very useful when polishing a set of commits (before or after review): make a bunch of short fixup patches, and squash them into the real commits. No one will know you did this mistake;-).

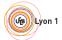

Clean Model Branches Local reflog Flows Tools Doc E

#### git rebase -i commands (2/2)

x, exec run command (the rest of the line) using shell

- Example: exec make check. Run tests for this commit, stop if test fail.
- Use git rebase -i --exec 'make check' to run make check for each rebased commit.

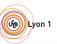

<sup>&</sup>lt;sup>4</sup>Implemented by Ensimag students!

Why? Clean Model Branches Local reflog Flows Tools Doc Ex

#### Outline

- Clean History: Why?
- 2 Clean comm
- Understanding G
- 4 Branches and tags in practic
- 5 Clean local histor
  - Repairing mistakes: the reflog
- Workflow
- Workflow
- 8 Tooling
- More Documentation
- 10 Exercis

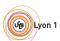

Clean Model Branches Local **reflog** Flows Tools Doc Ex

#### Git Reflog: TL; DR

# Git's reflog = detailed history

(makes git rebase less dangerous)

Good news:

if you don't know how to use it, a Git expert around you may do and recover data you thought was lost :-)

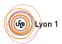

y? Clean Model Branches Local reflog Flows Tools Doc Ex

#### Git's reference journal: the reflog

- Remember the history of local refs.
- $\bullet \neq$  ancestry relation.

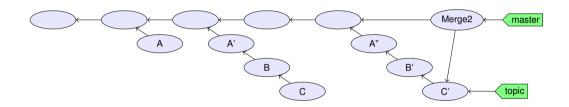

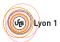

v? Clean Model Branches Local reflog Flows Tools Doc Ex

#### Git's reference journal: the reflog

- Remember the history of local refs.
- $\bullet \neq$  ancestry relation.

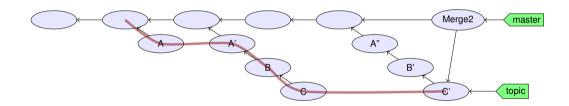

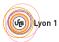

y? Clean Model Branches Local reflog Flows Tools Doc Ex

#### Git's reference journal: the reflog

- Remember the history of local refs.
- $\bullet \neq$  ancestry relation.

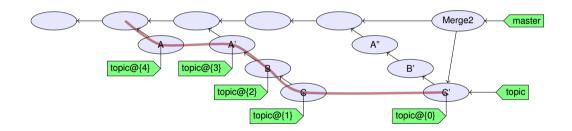

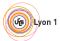

ny? Clean Model Branches Local reflog Flows Tools Doc Ex

#### Git's reference journal: the reflog

Remember the history of local refs.

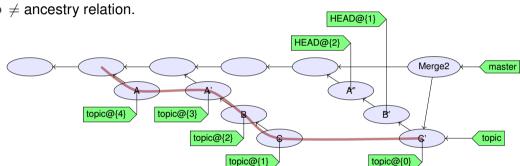

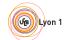

ny? Clean Model Branches Local **reflog** Flows Tools Doc Ex

#### Git's reference journal: the reflog

Remember the history of local refs.

ullet  $\neq$  ancestry relation.

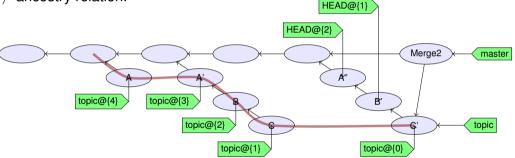

- ref@{n}: where ref was before the n last ref update.
- ref~n: the n-th generation ancestor of ref
- ref^: first parent of ref
- git help revisions for more

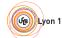

Flows

### Outline

- Clean History: Why?

- Workflows

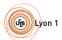

hy? Clean Model Branches Local reflog **Flows** Tools Doc Ex

#### Outline of this section

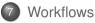

- Centralized Workflow with a Shared Repository
- Triangular Workflow with pull-requests
- Code Review in Triangular Workflows

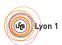

#### Centralized workflow

```
do {
   while (nothing interesting())
      work():
   while (uncommitted changes()) {
      while (!happy) { // git diff --staged ?
         while (!enough) git add -p;
         while (too much) git reset -p;
      git commit; // no -a
      if (nothing_interesting())
         git stash;
   while (!happy)
      git rebase -i:
} while (!done):
git push; // send code to central repository
```

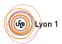

hy? Clean Model Branches Local reflog **Flows** Tools Doc Ex

#### Outline of this section

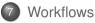

- Centralized Workflow with a Shared Repository
- Triangular Workflow with pull-requests
- Code Review in Triangular Workflows

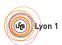

y? Clean Model Branches Local reflog **Flows** Tools Doc Ex

### Triangular Workflow with pull-requests

- Developers pull from upstream, and push to a "to be merged" location
- Someone else reviews the code and merges it upstream

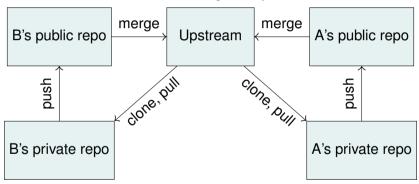

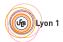

### Pull-requests in Practice

Contributor create a branch, commit, push

Contributor click "Create pull request" (GitHub, GitLab, BitBucket, ...), or git request-pull

Maintainer receives an email

Maintainer review, comment, ask changes

Maintainer merge the pull-request

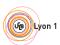

hy? Clean Model Branches Local reflog **Flows** Tools Doc Ex

#### Outline of this section

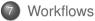

- Centralized Workflow with a Shared Repository
- Triangular Workflow with pull-requests
- Code Review in Triangular Workflows

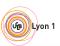

#### Code Review

- What we'd like:
  - A writes code, commits, pushes
  - B does a review
  - B merges to upstream
- What usually happens:
  - A writes code, commits, pushes
  - B does a review
  - B requests some changes
  - ... then ?

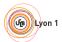

## **Iterating Code Reviews**

- At least 2 ways to deal with changes between reviews:
  - Add more commits to the pull request and push them on top
  - Rewrite commits (rebase -i,...) and overwrite the old pull request
    - ★ The resulting history is clean
    - Much easier for reviewers joining the review effort at iteration 2
    - e.g. On Git's mailing-list, 10 iterations is not uncommon.

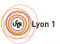

Closs

Dro

## Triangular Workflow: Advantages

- Beginners integration:
  - start committing on day 0
  - get reviewed later
- In general:
  - Do first
  - Ask permission after
- For Open-Source:
  - Anyone can contribute in good condition
  - "Who's the boss?" is a social convention

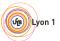

Why? Clean Model Branches Local reflog Flows **Tools** Doc Ex

### Outline

- Clean History: Why?
- 2 Clean comm
- 3 Understanding G
- Branches and tags in practic
- 5 Clean local history
- ....
  - Workflow
- 8 Tooling
- More Documentation
- 10 Exercise

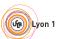

/? Clean Model Branches Local reflog Flows **Tools** Doc Ex

#### Tools ...

- Necessary for development (compiler, text editor)
- Catch mistakes early (tests, code analysis)
- Automate stuff (I'm lazy, too)

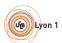

# A Small Example: MechanicalSoup (Python library)

Disclaimer: I'm one of the authors

- Small library (400 LOC of Python + 1000 LOC of tests) for browsing websites
- Small, developed on free-time  $\Rightarrow$  no planning, no real methodology
- Tries to follow best practices and uses many fun tools
- Let's go trough a few of them... (you can do similar things with Lyon1's GitLab on https://forge.univ-lyon1.fr/)

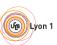

Vhy? Clean Model Branches Local reflog Flows **Tools** Doc Ex

## Hosting: Git, GitHub

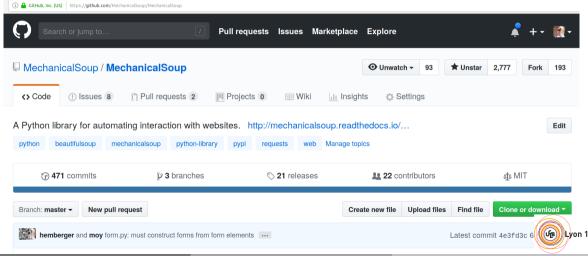

Why? Clean Model Branches Local reflog Flows **Tools** Doc Ex

### Report bugs, discuss future features: issue tracker

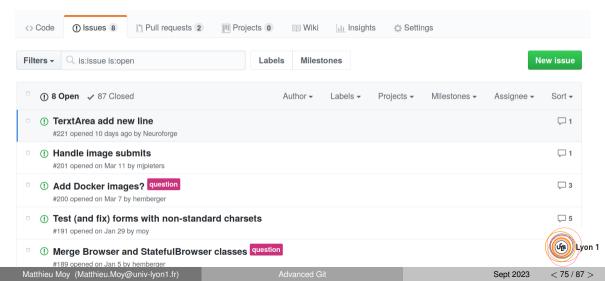

Why? Clean Model Branches Local reflog Flows Tools Doc Ex

### Submit code: pull-requests

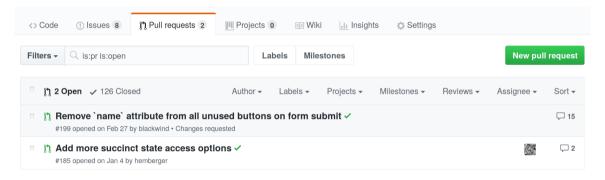

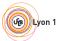

v? Clean Model Branches Local reflog Flows **Tools** Doc

### Automated checks on pull-requests

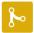

| 0        | Changes requested 1 review requesting changes Learn more.        |                 | Hide all reviewers |  |
|----------|------------------------------------------------------------------|-----------------|--------------------|--|
| ×        | moy requested changes                                            | Approve changes | Dismiss review     |  |
| <b>⊘</b> | All checks have passed 4 successful checks                       |                 | Hide all checks    |  |
| ~        | LGTM analysis: Python — No alert changes                         |                 | Details            |  |
| ~        | codecov/patch — 100% of diff hit (target 100%)                   |                 | Details            |  |
| ~        | codecov/project — 100% (+0%) compared to a965643                 |                 | Details            |  |
| ~        | continuous-integration/travis-ci/pr — The Travis CI build passed |                 | De'                |  |

Tools

### Documentation automatically generated at each push (readthedocs)

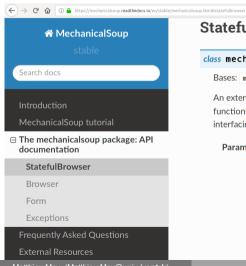

#### StatefulBrowser

class mechanicalsoup.StatefulBrowser(\*args, \*\*kwargs)

Bases: mechanicalsoup.browser.Browser

An extension of Browser that stores the browser's state and provides many convenient functions for interacting with HTML elements. It is the primary tool in MechanicalSoup for interfacing with websites.

Parameters:

- session Attach a pre-existing requests Session instead of constructing a new one.
- soup config Configuration passed to BeautifulSoup to affect the way HTML is parsed. Defaults to {'features': 'lxml'} . If overriden, it is highly recommended to specify a parser. Otherwise, BeautifulSoup will issue a warning and pick one for you, but the parser it chooses may be different on different machines.
- requests adapters Configuration passed to requests, to aff way HTTP requests are performed.

### About pull-requests and checks ...

- Anyone can submit a pull-request
- Pull-requests trigger build + tests + coverage check + style check + static analysis
  - ► Test failing ⇒ fail
  - ► Incompatibility with one supported version of Python ⇒ fail
  - ▶ Incorrect style (lines >80 characters, mis-placed space, ...)  $\Rightarrow$  fail
  - ▶ Line of code not covered by a test ⇒ fail
  - ▶ Bad pattern detected by code analysis ⇒ fail
- How we did all that? Mainly "use tools/services" and 30-lines long .travis.yml file.

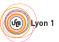

## Automated testing

(Because life it too short to spend time on manual testing)

#### Code that tests code:

```
def test_no_404(httpbin):
    browser = mechanicalsoup.StatefulBrowser()
    resp = browser.open(httpbin + "/nosuchpage")
    assert resp.status_code == 404
```

#### • General form of automated tests:

```
def name_of_test_function():
    # given
    some_object = ...
# when
    some_object.some_action(...)
# then
    assert ...
```

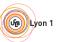

ny? Clean Model Branches Local reflog Flows **Tools** Doc Ex

#### Outline of this section

- 8 Tooling
  - Continuous Integration

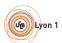

w2 Clas

Branch

0.0

#### Doc

### Continuous Integration: example with GitLab-CI

https://gitlab.com/moy/gitlab-ci-demo

• Configuration (.gitlab-ci.yml):

```
before script:
  - pip install flake8
  - pip install rstcheck
python_3_5:
  image: python:3.5
  script:
  - flake8 .
  - rstcheck *.rst
  - ./test.pv
python 3 8:
  image: python:3.8
  script:
  - ./test.pv
```

- Use: work as usual ;-)
  - ▶ Tests launched at each git push
  - Pass/failed indicator for each merge-request

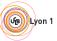

### Continuous Integration: example with GitHub and Travis-CI

https://github.com/moy/travis-demo

Onfiguration (.travis.yml):

```
language: python
python:
    - "3.4"
    - "3.8"
install:
    - pip install pycodestyle
script:
    - pycodestyle main.py
    - ./test.py
```

- Use: work as usual ;-)
  - ▶ Tests launched at each git push
  - Pass/failed indicator for each pull-request

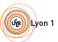

Why? Clean Model Branches Local reflog Flows Tools **Doc** Ex

### Outline

- Clean History: Why?
- 2 Clean comm
- 3 Understanding C
- Branches and tags in practice
- Clean local history
- 6 Repairing mistakes: the refle
- Workflow
- Workflow
- 8 Tooling
  - More Documentation
- Widre Documentatio
- 10 Exercise

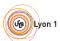

W2 Clos

.

.....

. . . .

floo

#### More Documentation

- http://ensiwiki.ensimag.fr/index.php/Maintenir\_un\_historique\_propre\_avec\_Git
- http://ensiwiki.ensimag.fr/index.php/Ecrire\_de\_bons\_messages\_de\_commit\_avec\_Git

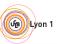

Why? Clean Model Branches Local reflog Flows Tools Doc Ex

### Outline

- Clean History: Why?
- Clean commi
  - Understanding G
- 4 Branches and tags in practic
- Clean local history
- Repairing mistakes: the reflo
- Workflow
- Workflow
- 8 Toolin
  - More Documentation
- Wore Documentation
- 10 Exercises

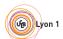

### Exercises

- Visit https://github.com/moy/dumb-project.git
- Fork it from the web interface (or just git clone)
- Clone it on your machine
- Repair the dirty history!

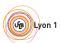